HU3700 Kurzanleitung

# **Computerhauptuhr HU3700 Signaluhr SU3700**

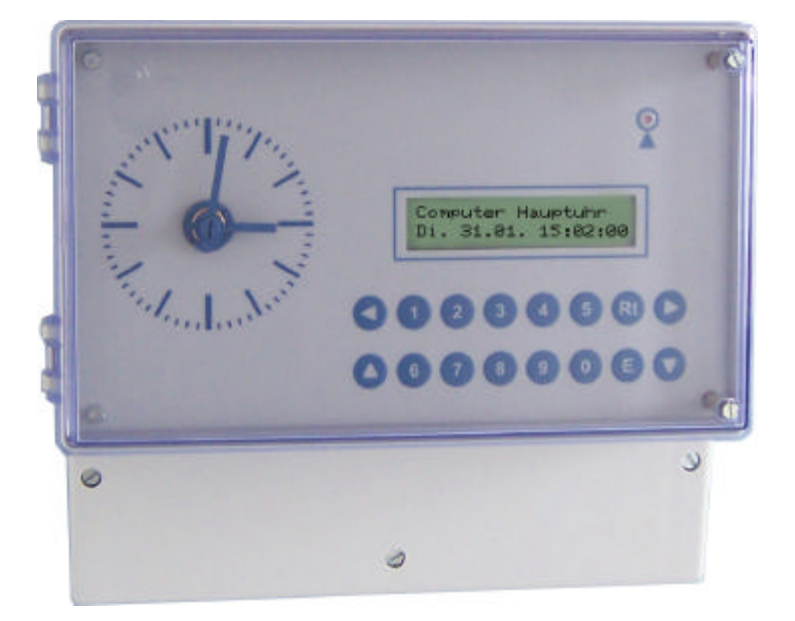

# **Kurzanleitung**

**Sicherheitshinweise:**

#### **Bestimmungsgemäßer Gebrauch**

Das Gerät ist ausschließlich zur Ansteuerung von Nebenuhren bestimmt.

Jeder darüber hinausgehende Gebrauch gilt als nicht bestimmungs-

gemäß. Für hieraus resultierende Schäden haftet der Hersteller nicht;

das Risiko hierfür trägt allein der Benutzer.

Das Gerät ist nicht Ex-geschützt.

Ein Einsatz bzw. eine Benutzung des Geräts in explosionsgefährdeten Räumen oder Umgebungen gilt als nicht bestimmungsgemäß.

Für hieraus resultierende Schäden haftet der Hersteller/Lieferer nicht.

Zur bestimmungsgemäßen Verwendung gehört auch die Einhaltung

der vom Hersteller vorgeschriebenen Betriebs- und Wartungsbedingungen.

Eingriffe am Gerät dürfen nur von Personen vorgenommen werden, die

hiermit vertraut und auf mögliche Gefahren hingewiesen wurden.

Die einschlägigen Unfallverhütungsvorschriften sowie die Sonstigen

allgemein anerkannten sicherheitstechnischen und arbeitsmedizinischen Regeln und Richtlinien sind einzuhalten.

Eigenmächtige Veränderungen an dem Gerät schließen eine Haftung des Herstellers für daraus resultierende Schäden aus.

#### **Hinweise für den Benutzer**

Vor Inbetriebnahme des Geräts, die Betriebsanleitung und Sicherheitshinweise lesen und beachten. Öffnen des Geräts nur von fachkundigen und geschulten Personen.

Bei Wartungs- und Reparaturarbeiten muss das Gerät spannungsfrei geschaltet werden. Die freigeschalteten Teile erst auf Spannungsfreiheit prüfen, bevor die Arbeit fortgesetzt wird.

Arbeiten an elektrischen Ausrüstungen des Geräts dürfen nur von einer Elektrofachkraft oder von unterwiesenen Personen unter Leitung und Aufsicht einer Elektrofachkraft gemäß den elektrotechnischen Regeln vorgenommen werden.

Ergänzend zur Betriebsanleitung allgemein gültige gesetzliche und sonstige verbindliche Regelungen zur Unfallverhütung und zum Umweltschutz beachten und anweisen.

#### **Hinweise zur Gerätesicherheit**

Das Gerät ist nach dem Stand der Technik und den anerkannten sicherheitstechnischen Regeln gebaut. Dennoch können bei unsachgemäßer Verwendung Gefahren für den Benutzer oder Dritter bzw. Beeinträchtigungen des Geräts und anderer Sachwerte entstehen. Gerät nur in technisch einwandfreiem Zustand sowie bestimmungsgemäß unter Beachtung der Betriebsanleitung benutzen! Insbesondere Störungen, die die Sicherheit beeinträchtigen können, umgehend beseitigen (lassen).

Das Gerät nur mit der auf dem Typenschild angegebenen Spannung betreiben. Das Typenschild befindet sich an der Klemmenanschluss Seite.

Ersatzteile müssen den vom Hersteller festgelegten technischen

Anforderungen entsprechen. Dies ist bei Originalersatzteilen immer gewährleistet.

Die Montage des Geräts darf nur von geschulten Fachkräften ausgeführt werden. Bei Wandmontage nur als ortsfestes Gerät mit Einzelleiteranschluss installieren. Auf festverlegte Leitungen und festverdrahtete Verbindungen achten.

#### **Erläuterungen zu der Kurzanleitung:**

Diese Anleitung soll einen Schnelleinstieg in die Programmierung der Hauptuhr ermöglichen. Eine ausführliche Beschreibung zu der Hauptuhr finden Sie auf der beiliegende CD. Anhand eines einfachen Beispiels wird jede wichtige Funktion, Schritt für Schritt, erklärt.

Vorbemerkungen:

*Das Display* gibt Informationen über den Zustand der Hauptuhr. Im Normalbetrieb wird das Datum und die Uhrzeit angezeigt:

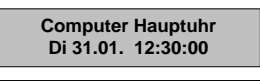

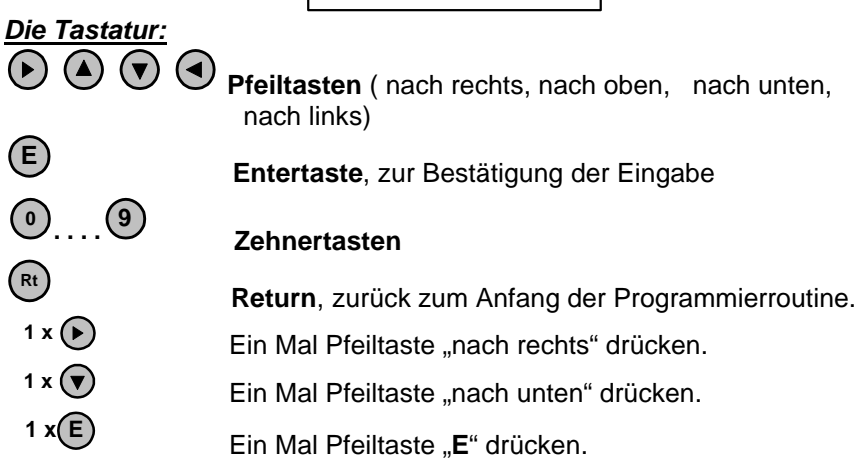

*Systemzeit und aktuelle Zeit:* Die Systemzeit ist die im Display angezeigte Zeit. Die aktuelle Zeit ist die gesetzliche Zeit des Landes, für BRD **MEZ** oder **MESZ**. Die beide Zeiten müssen übereinstimmen, dafür sorgt der Funkempfänger ( sofern angeschlossen).

*Istzeit und Sollzeit der Linien:* die Istzeit ist die angezeigte Zeit der Nebenuhren, die Sollzeit ist gleich die Systemzeit. Die Zeiten müssen übereinstimmen.

### *Handschaltung "EIN, Dauer EIN, AUS":*

**EIN:** Der Kanal (Relais) wird manuell eingeschalten und bleibt in diesem Zustand bis zur nächsten programmierten **AUS** Zeit.

**Dauer EIN:** Der Kanal wird in eingeschaltetem Zustand bleiben, bis er manuell ausgeschaltet wird. Die programmierten Zeiten haben keinen Einfluss auf diesen Zustand.

**AUS:** Der Kanal wird manuell ausgeschaltet.

Nach jedem Programmiervorgang springt die Displayanzeige, nach ca. einer halben Minute in den Normalbetrieb zurück.

## **Inhaltverzeichnis**

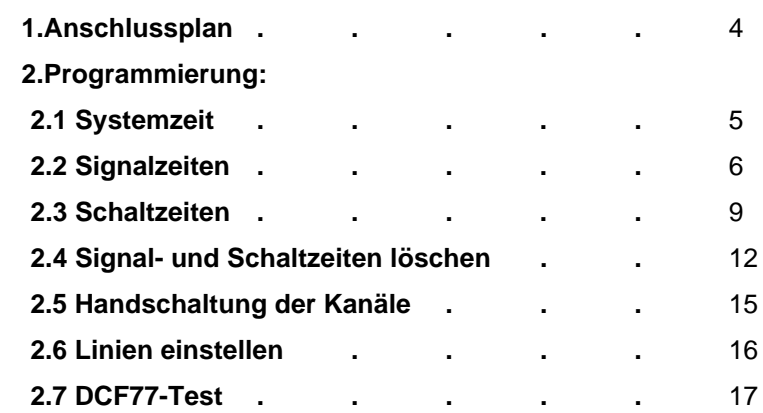

# **1. Anschlussplan:**

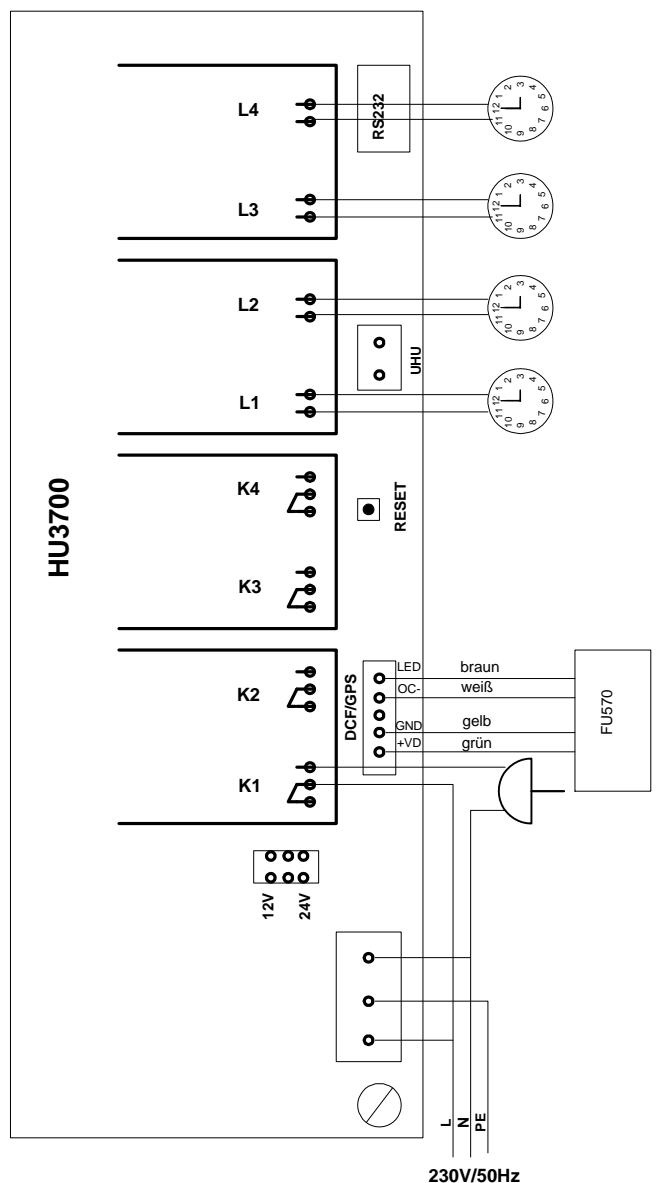

#### **2. Programmierung:**

**2.1 Systemzeit:** Eine Programmierung der Systemzeit ist normalerweise nicht notwendig. Die Systemzeit ist ab Werk eingestellt. Falls die Systemzeit trotzdem geändert werden soll, gehen Sie wie folgt vor: *Es soll die Systemzeit* "12:00:00" *auf die aktuelle Zeit* "13:30:00" *und das Datum auf dem* **31.01.06** *geändert werden.*

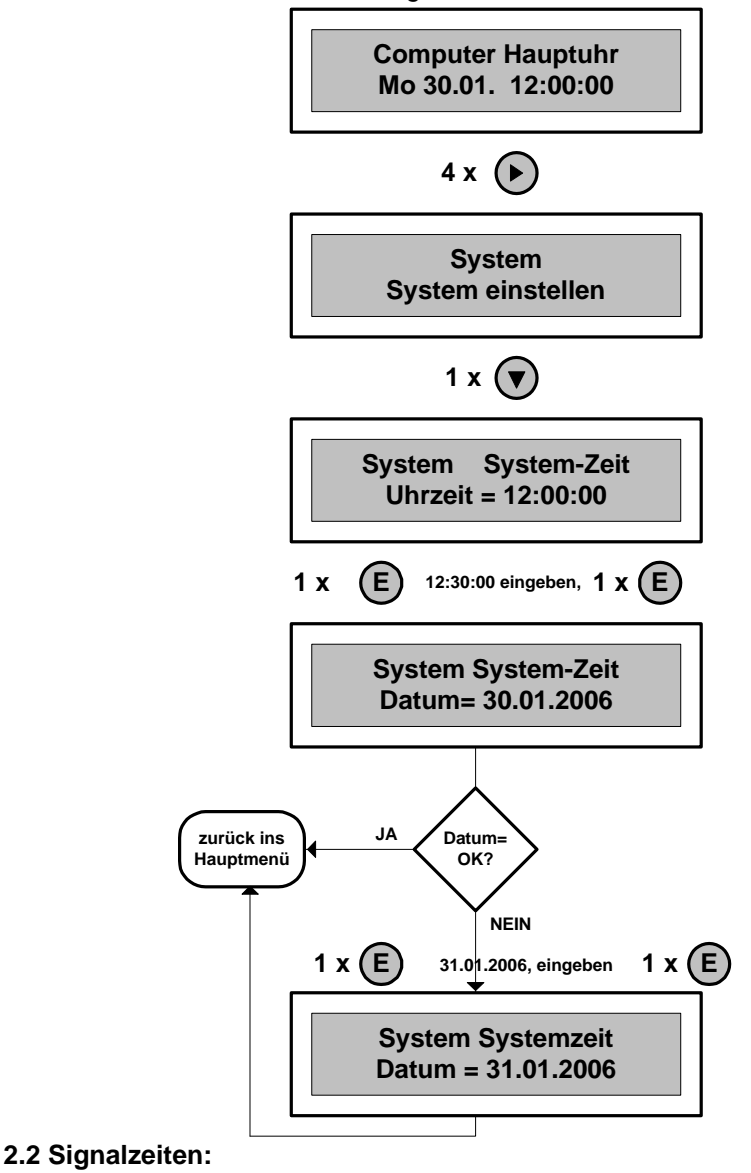

**2008-05-05** 6

Beispiel: *Montags, wöchentlich, soll auf Kanal 1 ein Pausensignal (Klingel) um 14:00:00 mit einer Impulslänge von 5 Sekunden programmiert werden.* 

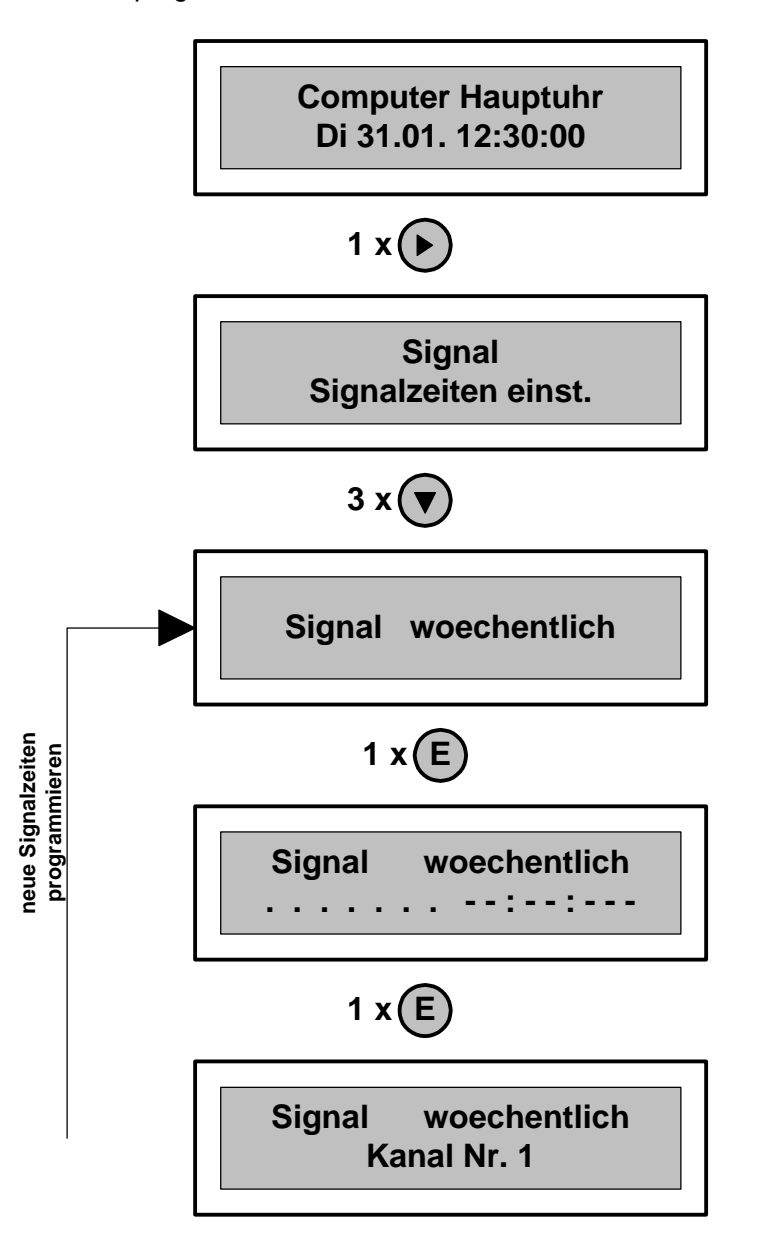

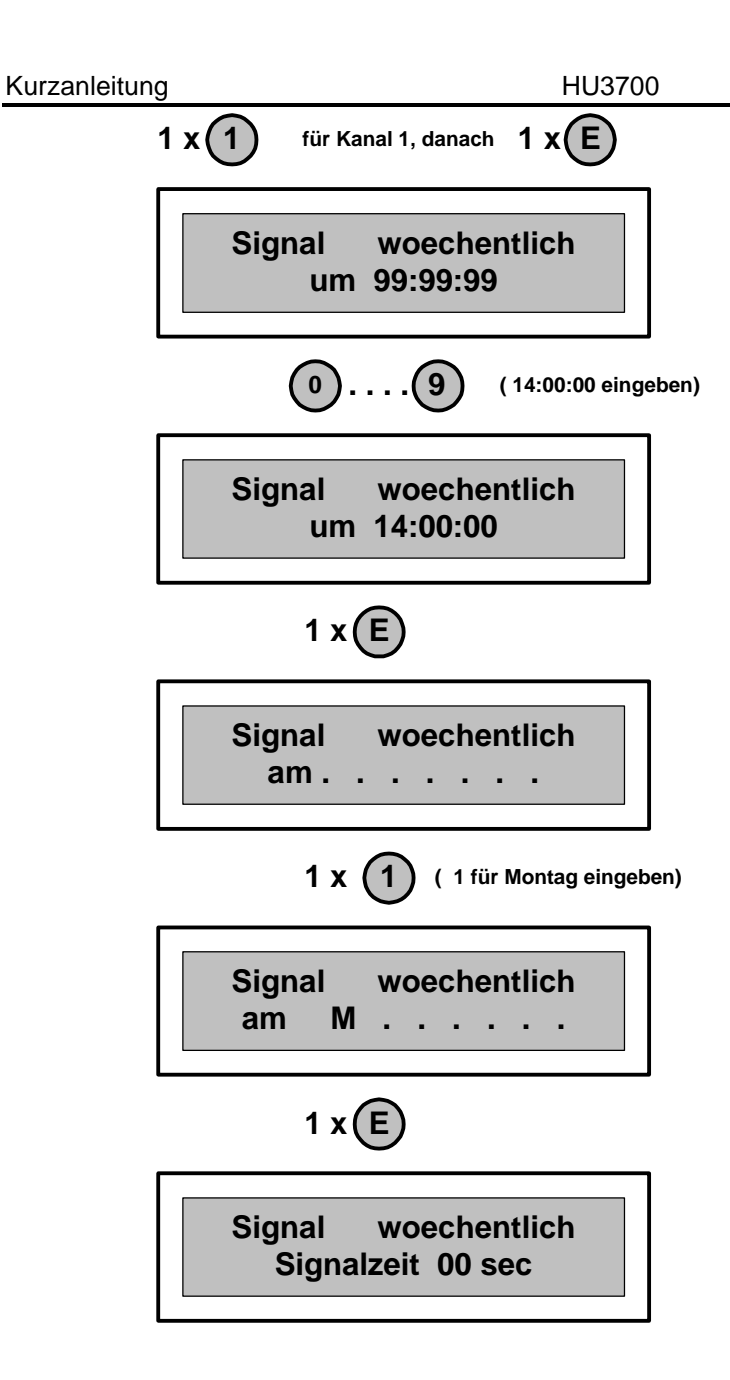

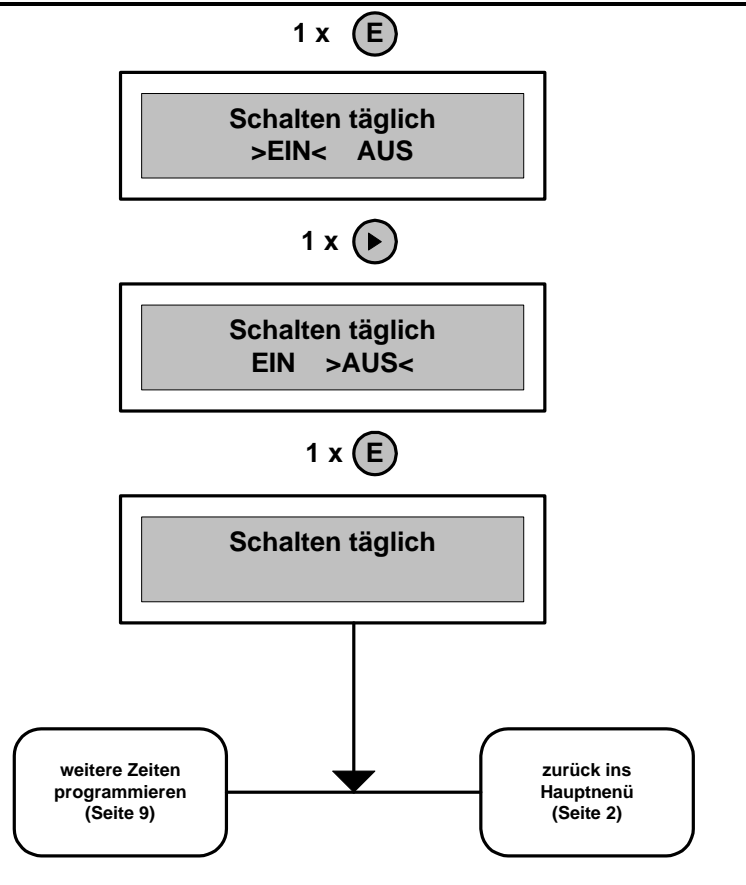

#### **2.3 Schaltzeiten:**

Beispiel: *Die an Kanal 2 angeschlossene Außenbeleuchtung soll täglich um 20:00:00 eingeschalten und um 06:00:00 ausgeschalten werden.* 

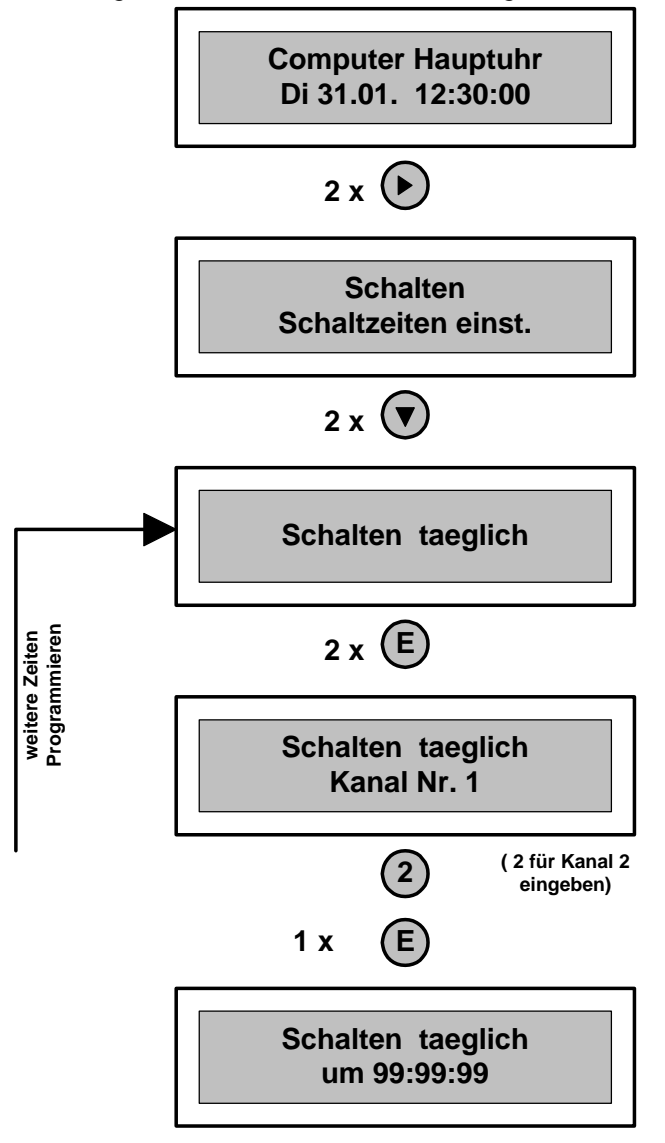

**(20:00:00 eingeben)**

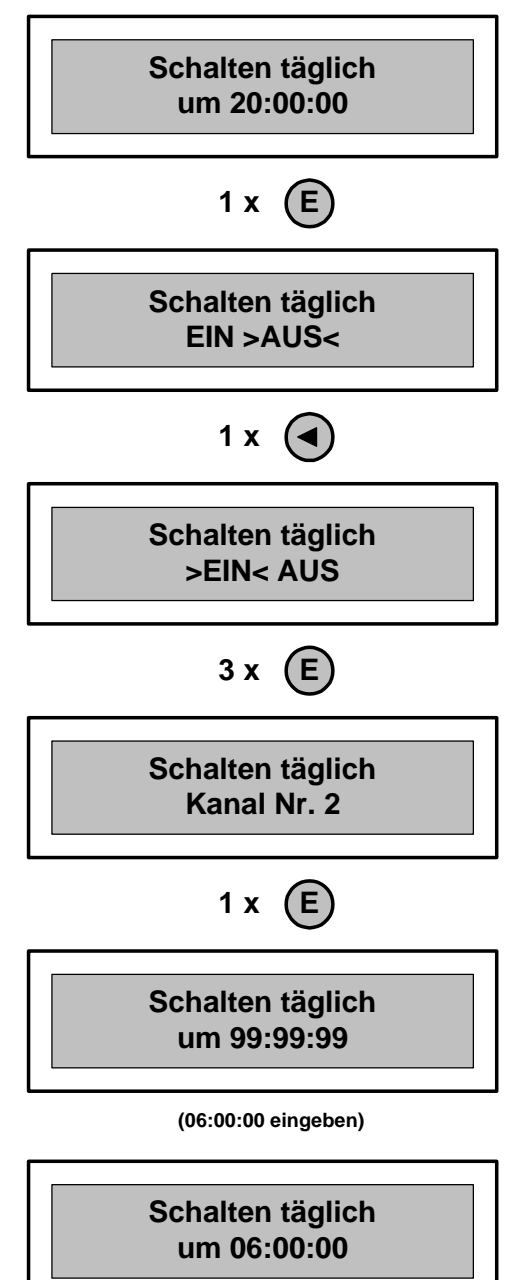

![](_page_11_Figure_2.jpeg)

**2.4 Signal-und Schaltzeiten löschen:**

*2.4.1 Alle programmierte Signal- und Schaltzeiten löschen:*

![](_page_12_Figure_4.jpeg)

Die programmierte Zeiten werden gelöscht, im Display wird das Hauptmenü angezeigt.

*2.4.2 Einzelne Signal- oder Schaltzeiten löschen:* Beispiel: *Die Signalzeit* "Kanal 1, Mo, um "14:00:00" soll gelöscht *werden.*

![](_page_13_Figure_3.jpeg)

![](_page_14_Figure_2.jpeg)

### **2.5 Handschaltung der einzelnen Kanäle:**

Sie haben die Möglichkeit die einzelnen Kanäle "EIN", "Dauer EIN" und "**AUS**", manuell zu schalten ( siehe Seite 2).

Beispiel: der Kanal 1 soll manuell "EIN", "Dauer EIN" und "AUS" *geschaltet werden.*

![](_page_15_Figure_5.jpeg)